# **Руководство пользователя**

# **SCU42**

# **Матричный коммутатор 4x2 HDMI 2.0 с функцией де-эмбеддирования и ARC**

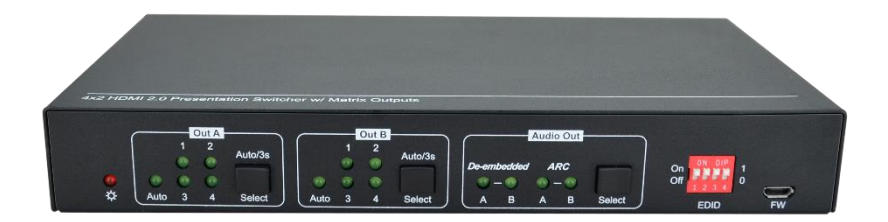

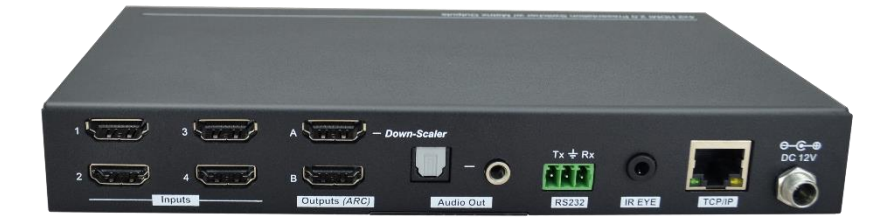

**Версия: V1.0**

# Предисловие

Внимательно прочитайте это руководство пользователя перед использованием продукта. Изображения показаны в данном руководстве только для справки. Различные модели и спецификации зависят от реального продукта.

Это руководство предназначено только для инструкций по эксплуатации, обращайтесь к местному дистрибьютору за помощью в обслуживании. Функции. описанные в этой версии. были обновлены на момент май 2023 года. В постоянном стремлении улучшить продукт мы оставляем за собой право вносить изменения в функции или параметры без предварительного уведомления или каких-либо обязательств. Пожалуйста, обращайтесь к дилерам за последней информацией.

Это оборудование генерирует, использует и может излучать радиочастотную энергию и, если оно не установлено и не используется в соответствии с инструкциями, может создавать вредные помехи для радиосвязи. Настоящий прибор был протестирован и признан соответствующим ограничениям для цифровых устройств класса В в соответствии с частью 15 правил FCC. Эти ограничения предназначены для обеспечения разумной защиты от вредных помех в коммерческой установке.

Эксплуатация этого оборудования в жилом районе может вызвать помехи, и в этом случае пользователь за свой счет должен будет принять все необходимые меры для устранения помех.

Любые изменения или модификации, явно не одобренные производителем, аннулируют право пользователя на эксплуатацию оборудования.

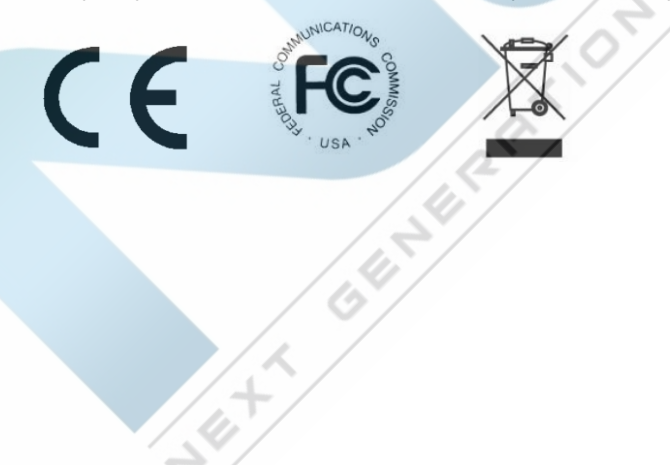

# **МЕРЫ БЕЗОПАСНОСТИ**

Чтобы обеспечить наилучшую производительность продукта, внимательно прочитайте все инструкции перед использованием устройства. Сохраните это руководство для дальнейшего использования.

- Аккуратно распакуйте оборудование и сохраните оригинальную коробку и упаковочный материал для возможной транспортировки в будущем.
- Соблюдайте основные меры предосторожности, чтобы снизить риск возгорания, поражения электрическим током и травмирования людей.
- Не разбирайте корпус и не модифицируйте модуль. Это может привести к поражению электрическим током или ожогу.
- Использование расходных материалов или деталей, не соответствующих спецификациям продуктов, может привести к повреждению, порче или неисправности.
- По всем вопросам обслуживания обращайтесь к квалифицированному обслуживающему персоналу.
- Во избежание возгорания или поражения электрическим током не полвергайте устройство воздействию дождя, влаги и не устанавливайте его вблизи воды.
- Не кладите тяжелые предметы на удлинительный кабель в случае его выдавливания.
- Не снимайте корпус устройства, так как открытие или снятие корпуса может подвергнуть вас воздействию опасного напряжения или другим опасностям.
- Установите устройство в месте с хорошей вентиляцией, чтобы избежать повреждений, вызванных перегревом.
- Держите модуль подальше от жидкостей.
- Попадание внутрь корпуса может привести к возгоранию, поражению электрическим током или повреждению оборудования. Если предмет или жидкость упали или пролились на корпус, немедленно отключите модуль от сети.
- Не скручивайте и не тяните за концы оптического кабеля с силой. Это может привести к неисправности.
- Не используйте жидкие или аэрозольные чистящие средства для чистки данного устройства. Всегда отключайте питание устройства перед очисткой.
- Отсоединяйте шнур питания, если он не используется в течение длительного периода времени.
- Информация об утилизации сломанных устройств: не сжигайте и не смешивайте с обычными бытовыми отходами, пожалуйста, обращайтесь с ними как с обычными электробытовыми отходами.

# Оглавление

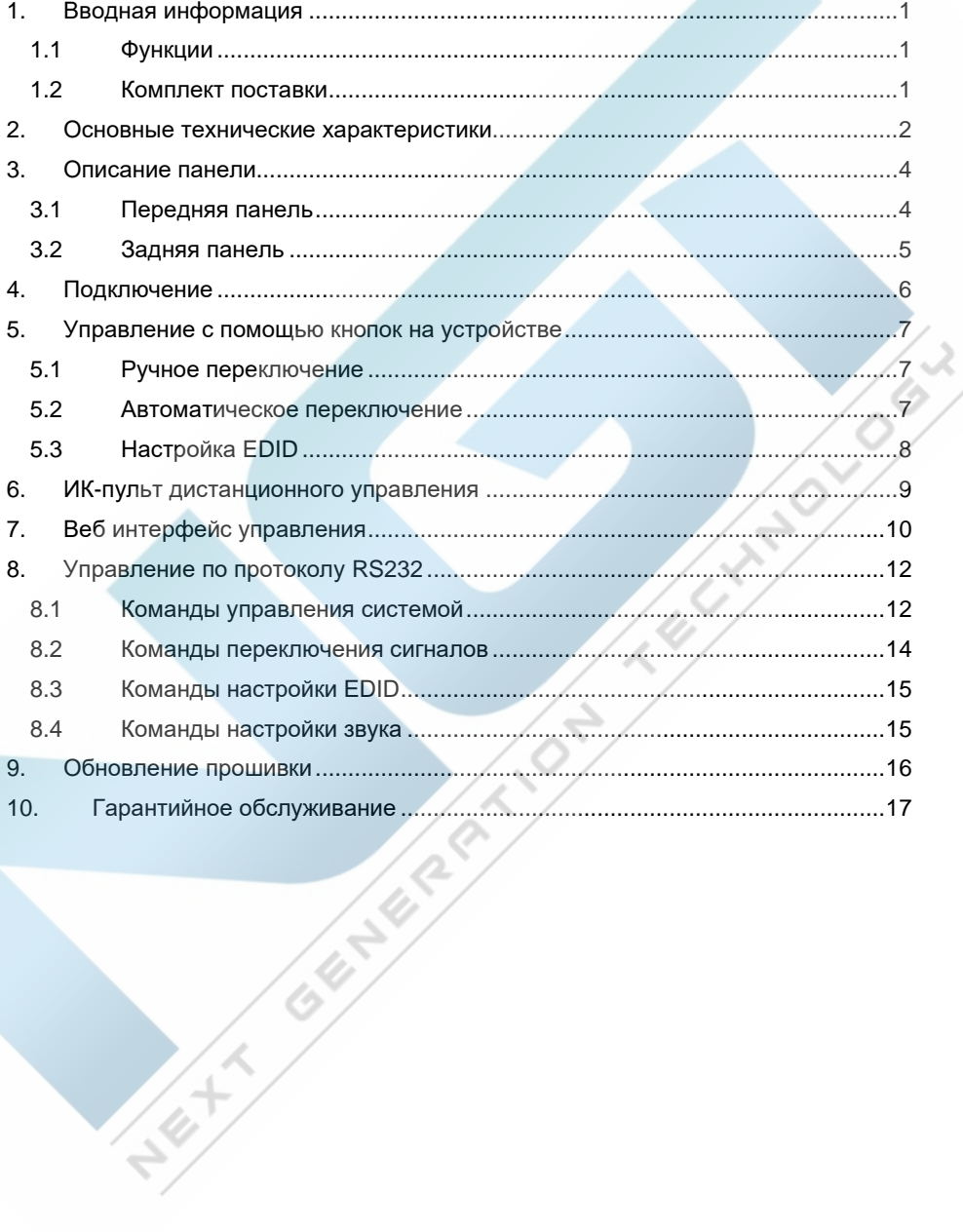

# <span id="page-4-0"></span>**1. Вводная информация**

Благодарим вас за выбор матричного коммутатора SCU42 4x2 HDMI 2.0. Коммутатор имеет 4 входа HDMI, 2 выхода HDMI и полностью поддерживает версию HDMI 2.0. Также коммутатор оснащен выходами SPDIF и 3,5 мм для вывода звука,и, кроме того, имеет функционал акустического обратного канала ARC, а также функцию понижения разрешения с 4K до 1080p. SCU42 отличается широкой гибкостью управления.через веб интерфейс, RS232 и с помощью ИК пульта.

#### <span id="page-4-1"></span>**1.1 Функции**

- Презентационный коммутатор 4 вх.х 2 вых.
- HDMI 2.0b, поддержка разрешений до 4K 60 Гц с цветовой субдискретизацией 4:4:4 8 бит, HDR 10, HDCP 2.2.
- Возможность уменьшения разрешения подаваемого на коммутатор видеосигнала с 4K до 1080р для работы, например, с мониторами, не поддерживающими разрешение 4К.
- Выход SPDIF и 3,5 мм для вывода звука HDMI OUT, а также HDMI OUT ARC<br>(обратный звуковой канал).<br>Управление через RS232, ИК и TCP/IP.<br>Интеллектуальное управление EDID.<br>2. Комплект поставки<br>1x SCU42 4:5 (обратный звуковой канал).
- Управление через RS232, ИК и TCP/IP.
- Интеллектуальное управление EDID.

#### <span id="page-4-2"></span>**1.2 Комплект поставки**

- 1x SCU42 4x2 HDMI матричный коммутатор:
- 2х монтажные проушины с 4 винтами;
- 4х пластиковые подставки для настольной установки;
- 1x ИК-пульт;
- 1х ИК-приемник:
- 1х 3-контактный клеммный блок;

**SERVICE** 

- 1 х адаптер питания (12 В постоянного тока, 1 А);
- 1х руководство пользователя.

*Примечание: Немедленно свяжитесь с вашим дистрибьютором, если обнаружены какие-либо повреждения или дефекты в компонентах.*

# <span id="page-5-0"></span>**2. Основные технические характеристики**

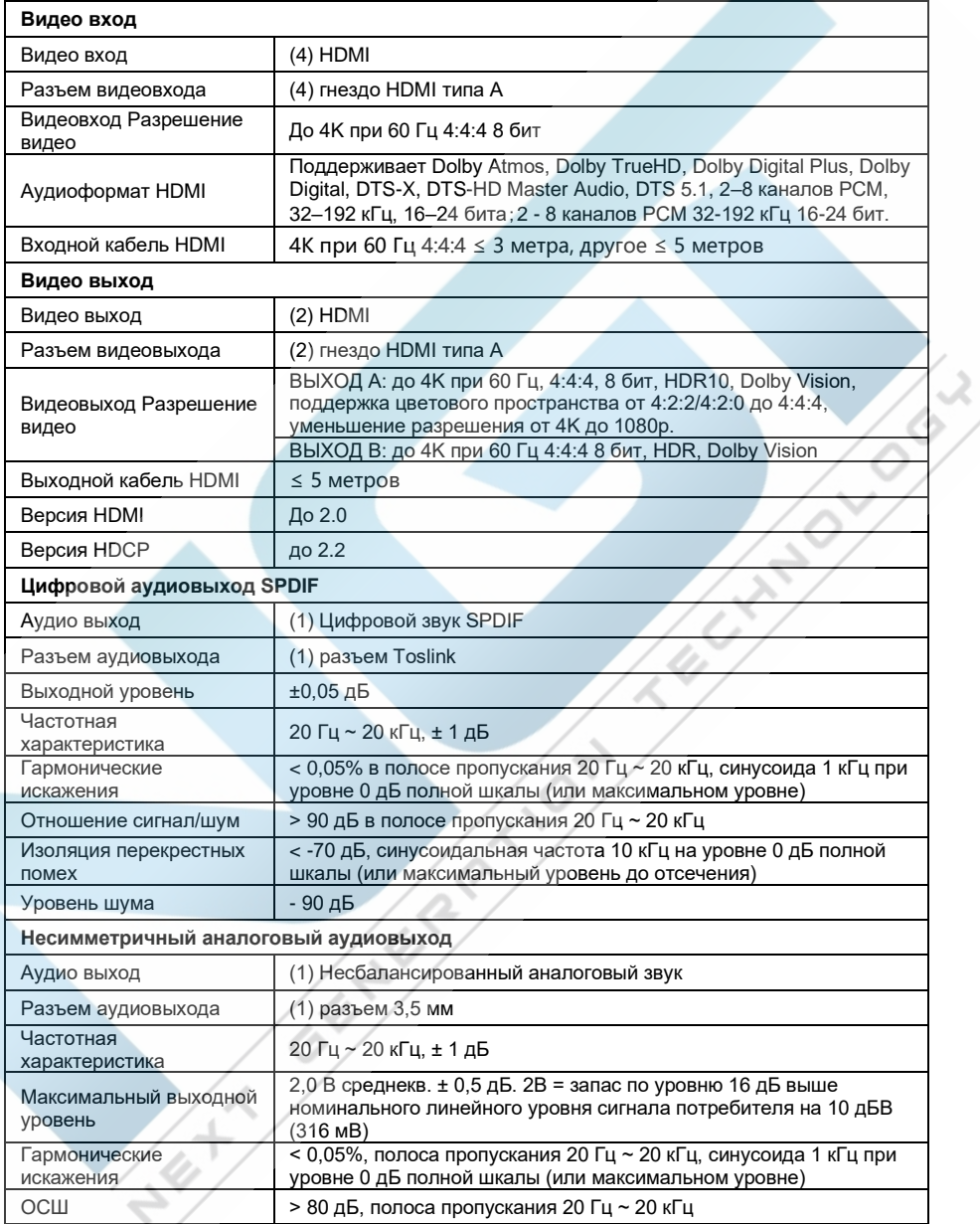

#### **Матричный коммутатор 4x2 HDMI 2.0 AV-BOX SCU42**

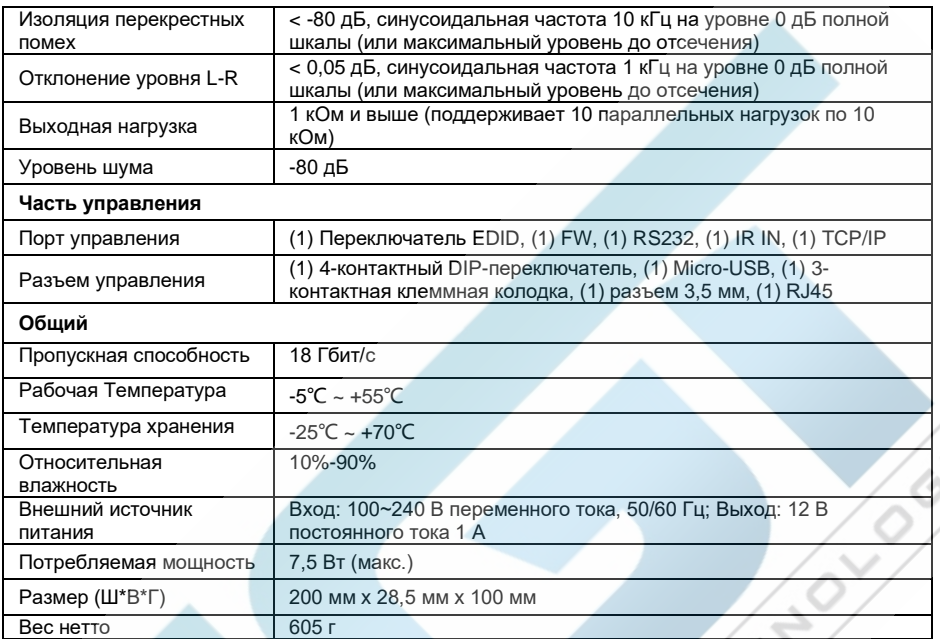

# <span id="page-7-0"></span>**3. Описание панели**

### <span id="page-7-1"></span>**3.1 Передняя панель**

Out B Audio Out  $Out A$ Auto/3s Auto/3s  $\mathbf{a}$  $ABC$  $\overline{\mathbf{z}}$ Select Select  $A + tr$  $\overline{\mathbf{1}}$ 

**1 Индикатор питания:** Горит красным, когда устройство включено.

#### **2 Выход А:**

- 1-4: Четыре светодиода входа HDMI, один из которых горит зеленым цветом, указывая, какой источник выбран.
- **AUTO:** Горит зеленым цветом в режиме автоматического переключения.
- **Select/Auto/3s: Нажимайте кнопку несколько раз, чтобы переключаться** между четырьмя видеовходами. Нажмите и удерживайте кнопку в течение 3 секунд, чтобы войти или выйти из режима автоматического переключения.

#### **3 Выход B:**

- 1-4: Четыре светодиода входа HDMI, один из которых горит зеленым цветом, указывая, какой источник выбран.
- **AUTO:** Горит зеленым цветом в режиме автоматического переключения.
- **Select/Auto/3s:** Нажимайте кнопку несколько раз, чтобы переключаться между четырьмя видеовходами. Нажмите и удерживайте кнопку в течение 3 секунд, чтобы войти или выйти из режима автоматического переключения.

#### **4 AUDIO OUT (Аудио выход):**

- **De-embedded:** Два светодиодных индикатора источника деэмбедированного звука HDMI, один из которых горит зеленым цветом, указывая на то, что для вывода звука выбран источник деэмбедированного звука выхода A или выхода B.
- **ARC:** Два светодиода аудиоисточника ARC, один из которых горит зеленым цветом, указывая на то, что для аудиовыхода выбран выход A или выход B аудиосигнала ARC.
- **SELECT:** Нажмите кнопку, чтобы выбрать источник звука.
- **5 EDID:** 4-контактный DIP-переключатель для настройки EDID.
- **6 FW:** Порт Micro-USB для обновления прошивки.

#### <span id="page-8-0"></span>**3.2 Задняя панель**

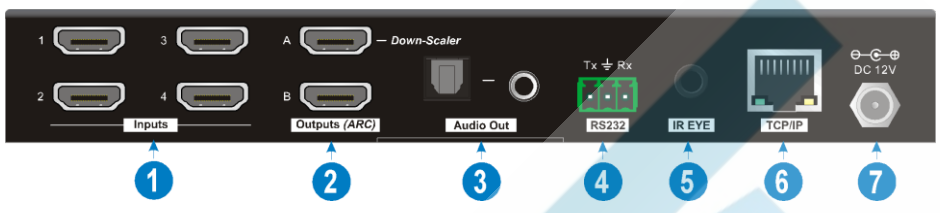

- **1 Входы 1~4:** Для подключения к источникам HDMI.
- **2 Выходы (ARC) A~B:** Для подключения устройств отображения (дисплеев). Эти выходы поддерживают ARC, но только выходной порт A поддерживает функцию масштабирования цветового пространства от 4:2:2/4:2:0 до 4:4:4 и от 4K до 1080p для совместимости с большим количеством устройств отображения.
- **3 Аудио выход:** Разъем Toslink и разъем 3,5 мм для аудиовыхода. Можно выбрать четыре аудио режима: вывод де-эмбеддированного звука A, вывод де-эмбедированного звука B, вывод звука А ARC или вывод звука B ARC.
- **4 RS232 :**Этот разъем служит для подключения к управляющему устройству (например, ПК) для управления коммутатором с помощью команд RS232.
- **5 ИIR EYE:** Подключается к ИК-приемнику для управления устройством с помощью ИК-пульта.
- **6 TCP/IP:** Подключается к управляющему устройству (например, ПК) для управления устройством по локальной сети.
- **7 DC 12V:** Разъем постоянного тока для подключения адаптера питания.

# <span id="page-9-0"></span>**4. Подключение**

На следующей схеме показано типичное подключение входа и выхода коммутатора:

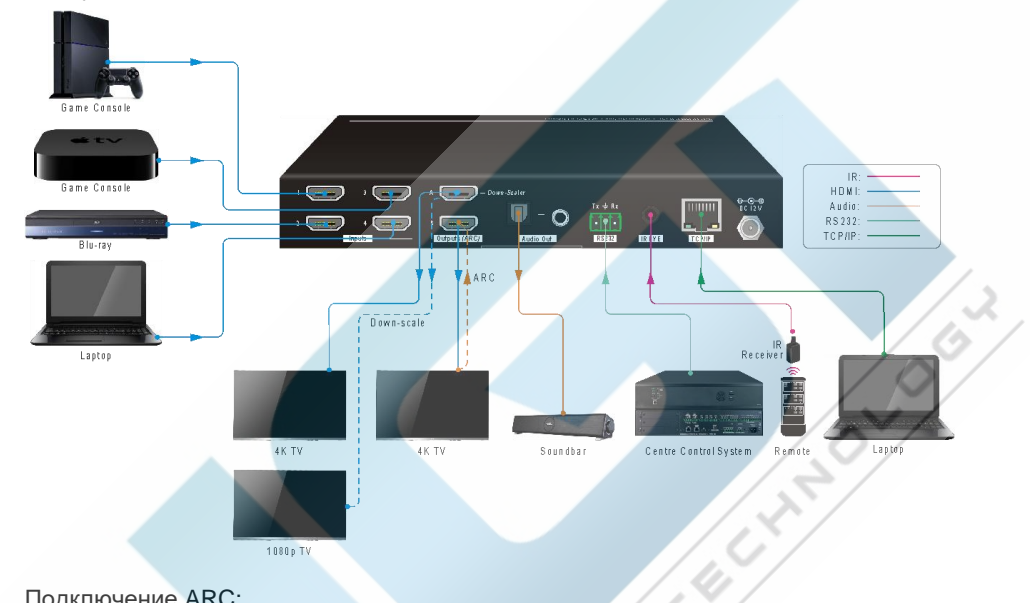

Подключение ARC:

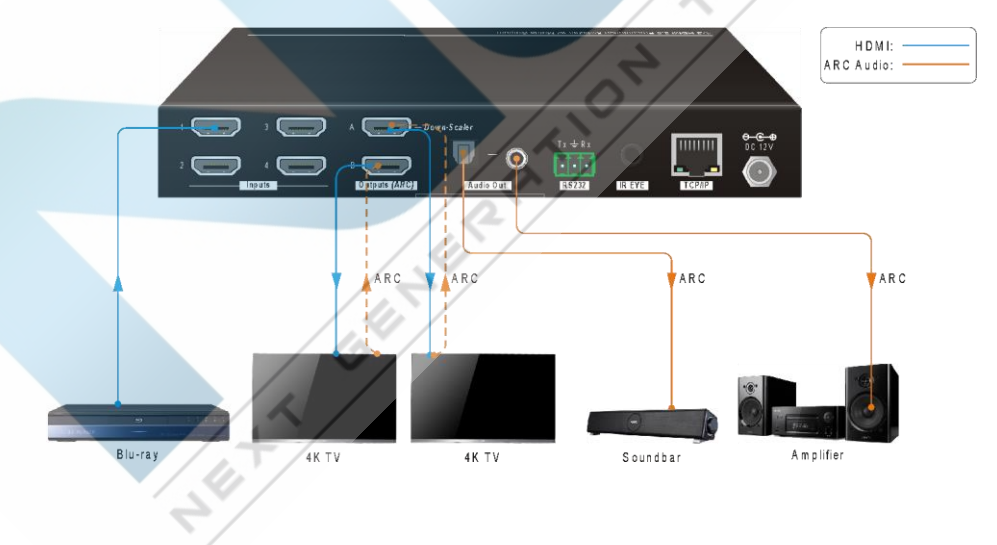

## <span id="page-10-0"></span>**5. Управление с помощью кнопок на устройстве**

#### <span id="page-10-1"></span>**5.1 Ручное переключение**

Когда коммутатор находится в режиме ручного переключения, светодиодный индикатор кнопки **AUTO** гаснет. Выполните следующие шаги, чтобы переключить источник входного сигнала на определенный выход.

- 1) Нажмите кнопку **SELECT** блока **OUT А**, чтобы выбрать источник входного сигнала для выхода A, и соответствующий светодиодный индикатор источника загорится зеленым цветом.
- 2) Нажмите кнопку **SELECT** блока **OUT B**, чтобы выбрать источник входного сигнала для выхода B, и соответствующий светодиодный индикатор источника загорится зеленым цветом.

#### <span id="page-10-2"></span>**5.2 Автоматическое переключение**

Нажмите и удерживайте кнопку **SELECT** блока **OUT А** не менее 3 секунд для включения режима автоматического переключения для выхода А. Соответствующий светодиод загорится зеленым.

Нажмите и удерживайте кнопку **SELECT** блока **OUT B** не менее 3 секунд для включения режима автоматического переключения для выхода B. Соответствующий светодиод загорится зеленым.

В режиме автоматического переключения матричный коммутатор будет переключаться в соответствии со следующими правилами:

- *Коммутатор переключится на первый доступный активный вход, начиная с входа с 1 по 4.*
- *Новый вход: коммутатор автоматически выберет новый вход после обнаружения нового входа.*
- *Перезагрузка: если питание коммутатора восстановлено, он автоматически подключит вход, который был активным перед выключением.*
- *Источник удален: при удалении активного источника коммутатор переключается на первый доступный активный вход, начиная с входа HDMI 1.*
- *Метод обнаружения: TMDS или 5 В (по умолчанию - 5 В, режим можно выбрать с помощью команд RS232).*
- *Нажмите кнпку SELECT и коммутатор сможет переключиться на следующий источник входного сигнала. При этом устройство не выходит из режима автоматического переключения.*

*Примечание: В режиме автоматического переключения нажмите и удерживайте кнопку SELECT не менее 3 секунд, чтобы включить режим ручного переключения, при этом источник входного сигнала не переключится.*

### <span id="page-11-0"></span>**5.3 Настройка EDID**

Расширенные данные идентификации дисплея (EDID) используются источником сигнала для согласования разрешения видеосигнала с подключенным дисплеем. 4-контактный DIP-переключатель на передней панели можно использовать для установки фиксированного значения EDID для обеспечения совместимости разрешения видеосигнала.

Этот DIP-переключатель в позиции «**0**» (**OFF)** находится в выключенном положении, а в позиции «**1**» (**ON)** - во включенном положении.

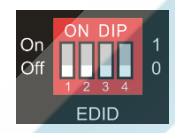

Переключатели 1~3 используются для выбора настройки EDID, а переключатель 4 используется для настройки режима использования.

Положения DIP-переключателя и его соответствующая настройка показаны в таблице ниже.

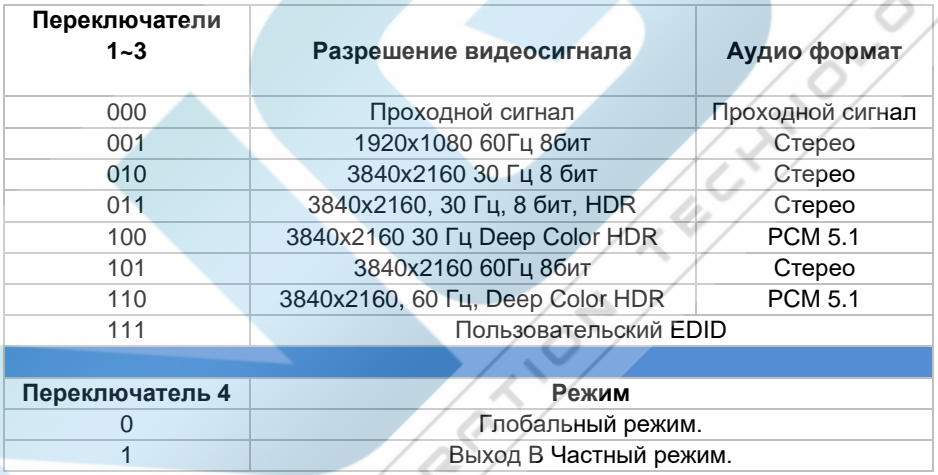

#### **Правила настройки EDID:**

При переключении одного входа одновременно на выход A и выход B коммутатор используется как разветвитель (сплиттер) 1x2, устройство-источник входного сигнала получает EDID от дисплея с приоритетом сначала с выхода B, а затем – с выхода A. Если переключение видео не удается в режиме сквозной передачи (проходного сигнала) EDID, установите встроенный EDID на 1080p.

1) Если характеристики дисплейных устройств, подключенных к выходу A и к выходу B одинаковы, установите для EDID значение «**Глобальный режим»**. При переключении одного и того же входа на выход A и выход B, поскольку поддерживаемое разрешение (4K@60Hz 4:4:4) на двух выходах одинаковое, устройство-источник входного сигнала не будет повторно считывать EDID устройства отображения. Это ускорит коммутацию, появление изображения на экране дисплея и избавит от возможных артефактов при переключении (вспышек и проч.)

- 2) Если характеристики устройств отображения выходов А и В различаются, установите для EDID значение переключателя 4 на «Выход В Частный **режим»**, а для Out A режим Проходного сигнала с помощью переключателей 1.  $2n3$ .
	- √ При переключении источника с выхода А на выход В перед появлением изображения мигнет, поскольку устройство-источник ввода сначала получает информацию EDID с выхода В.
	- √ При переключении источника ввода выхода В на выход А изображение на дисплее на выходе В не мигнет, а на дисплее, подключенном к выходу А мигнет. Это связано с тем, что источник видеосигнала на входе коммутатора сначала узнает EDID с выхода В.

#### <span id="page-12-0"></span>6. ИК-пульт дистанционного управления

Подключите ИК-приемник в разъем IR EYE для того, чтобы управлять коммутатором с помощью ИК-пульта. Внешний вид ИК-пульта и объяснение назначения его кнопок приведены ниже:

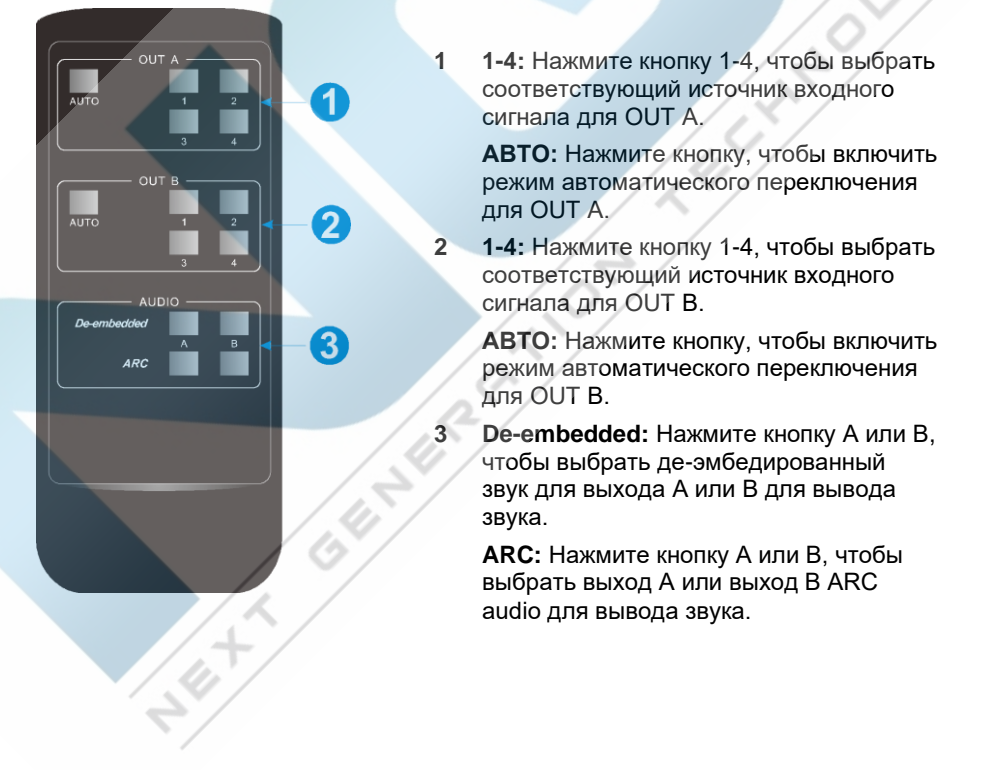

# <span id="page-13-0"></span>**7. Веб интерфейс управления**

Коммутатор имеет веб интерфейс управления, им можно управлять по локальной сети. Настройки IP по умолчанию:

> IP адрес: 192.168.0.178 Маска подсети: 255.255.255.0

Введите в адресной сроке веб браузера адрес *192.168.0.178* , на экране Вашего компьютера отобразится следующая веб-страница входа:

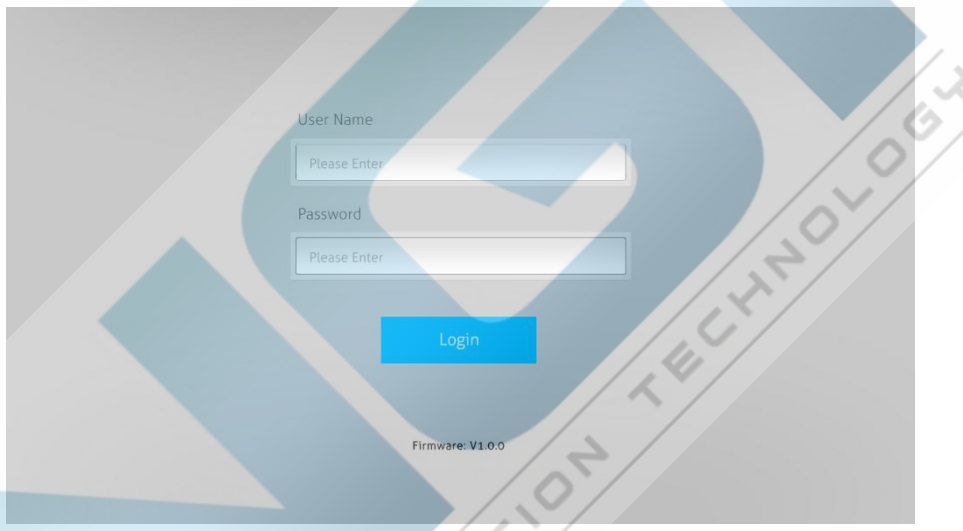

**Имя пользователя (User Name):** admin **Пароль (Password):** admin

**SERVICES** 

Введите имя пользователя и пароль, а затем нажмите кнопку **Login** для входа на вкладку управления ниже.

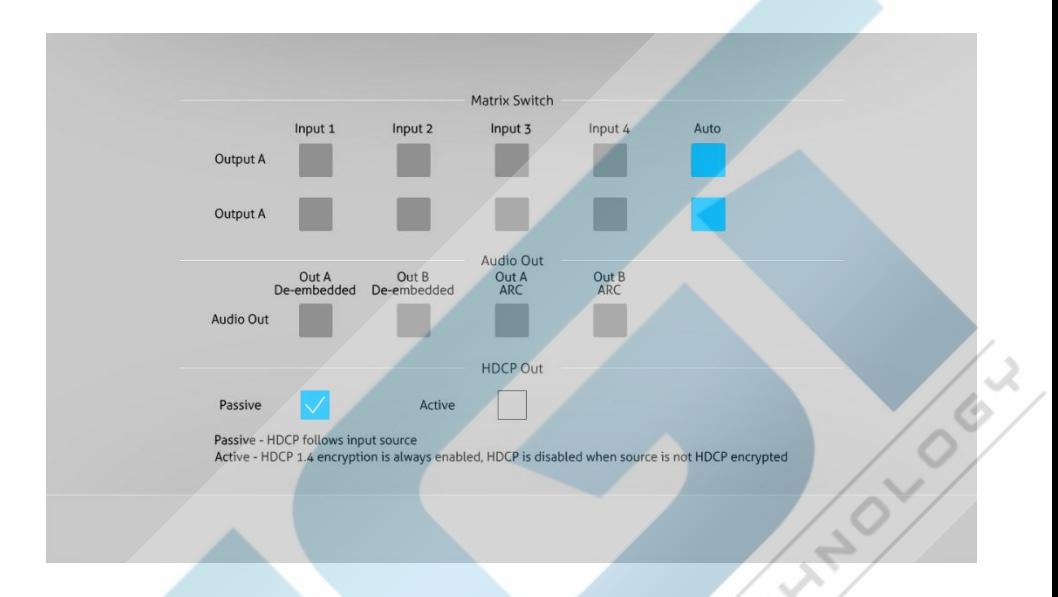

- **(Matrix Switch) Матричный коммутатор:** Выбор **Вход 1~4** для выхода А или выхода В. Выбор **АUТО** для включения режима автоматического переключения для выхода A или выхода B.
- **Audio Out (Аудио выход):** Выбор де-эмбедированного звука с выхода А, деэмбедированного звука с выхода B, выход ARC аудио с выхода А или ARC аудио с выхода В для аудиовыходов Toslink и 3,5 мм миниджек.
- **Выход HDCP:** Выбор пассивного или активного режима.

#### <span id="page-15-0"></span>8. Управление по протоколу RS232

Подключите коммутатор к управляющему устройству (например, ПК) с помощью кабеля RS232 и правильно установите параметры связи. Управляющее устройство способно управлять этим коммутатором с помощью команд RS232.

#### Команды RS232:

Список команд используются для управления коммутатором. Программное обеспечение управления RS232 должно быть установлено на управляющем ПК для отправки команд RS232.

#### Протокол связи: Протокол связи RS232

Скорость передачи: 9600 Бит данных: 8 Стоповый бит: 1 Бит четности: нет

#### Примечание:

- Все команды должны заканчиваться «<CR><LF>».
- В командах «[» и «]» являются символами для легкого чтения, и их не нужно набирать в реальной работе.
- Вводите команды внимательно, они чувствительны к регистру.

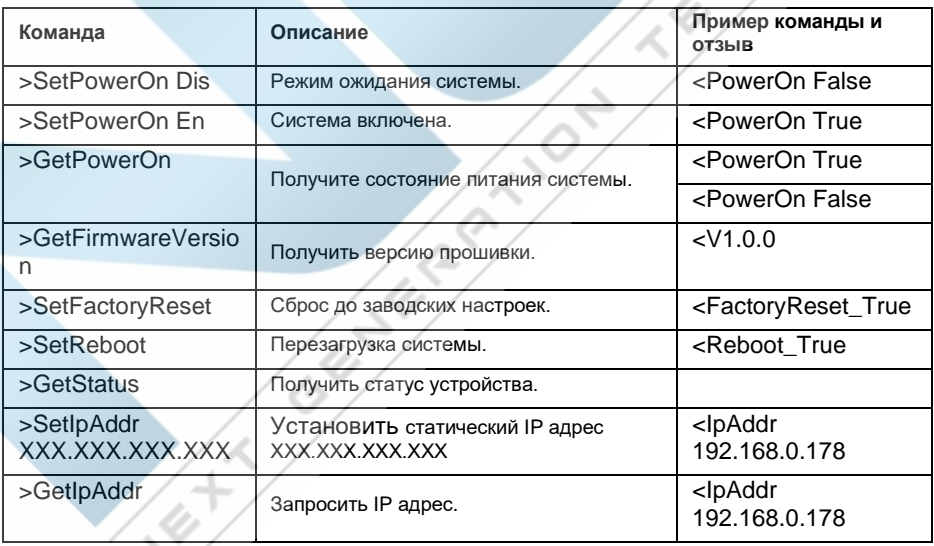

#### <span id="page-15-1"></span>8.1 Команды управления системой

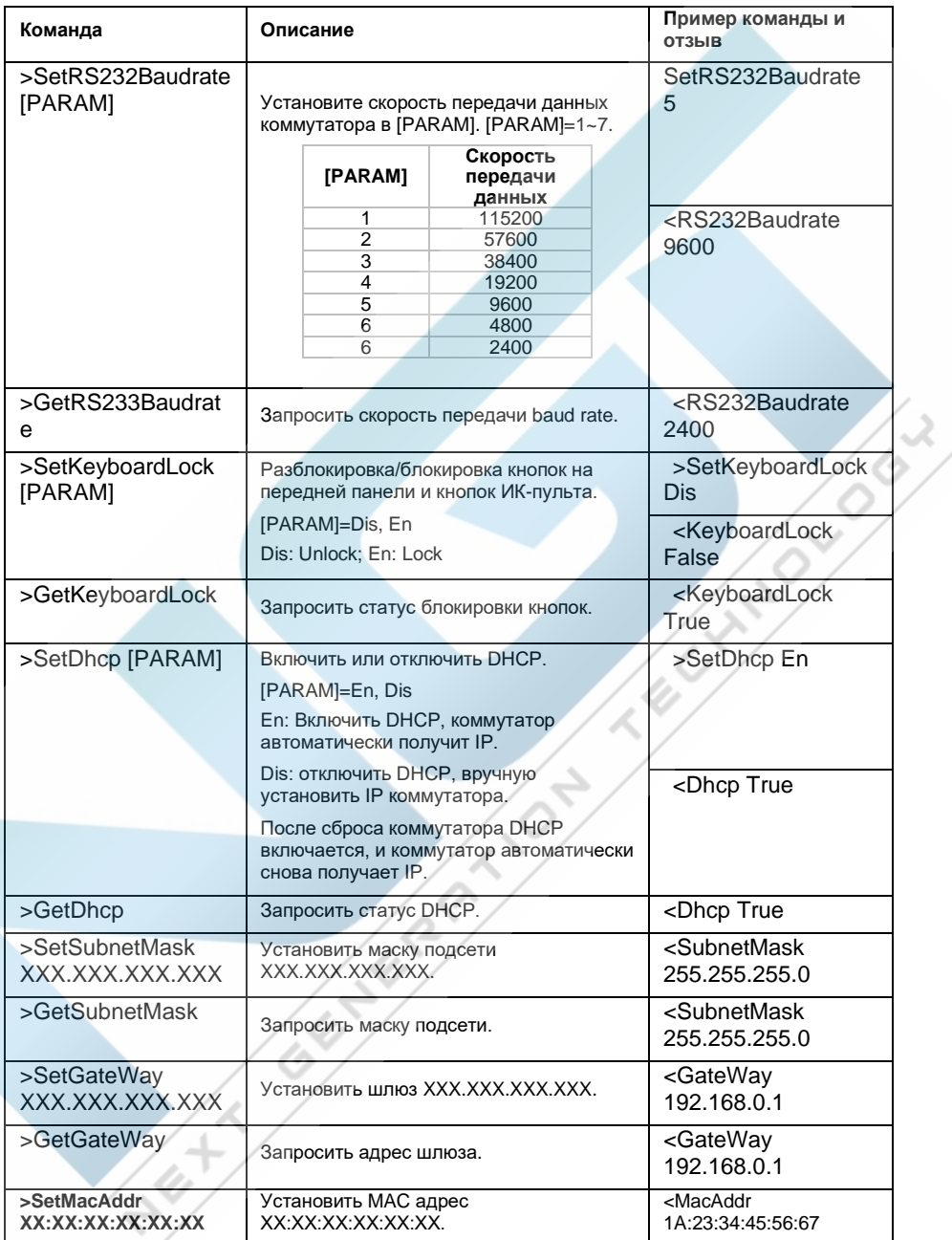

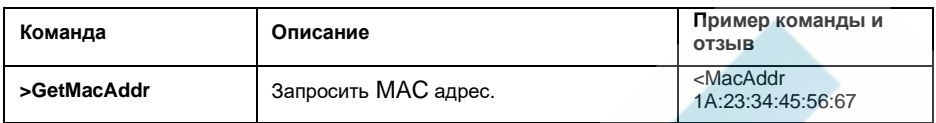

#### <span id="page-17-0"></span>**8.2Команды переключения сигналов**

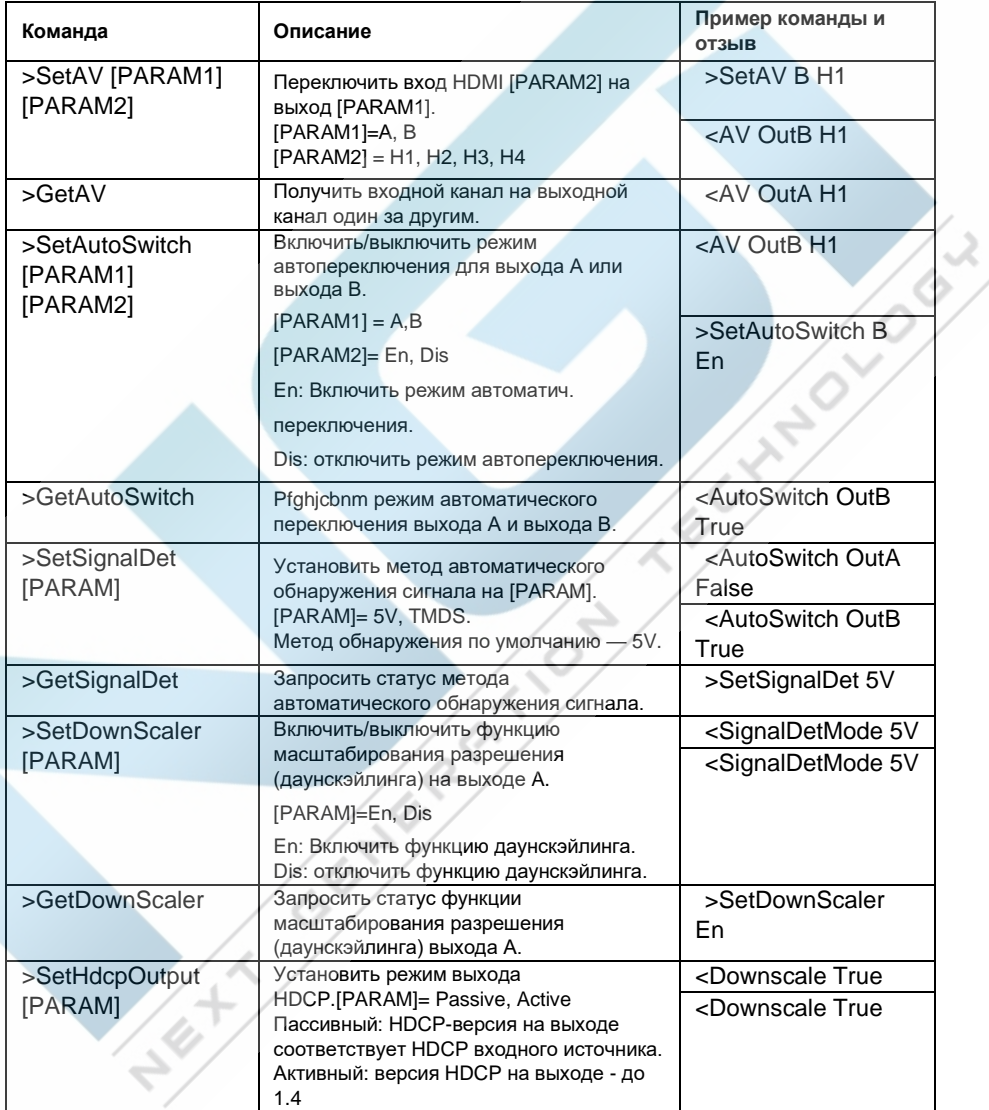

#### **Презентационный коммутатор 4x2 HDMI 2.0 с матричными выходами**

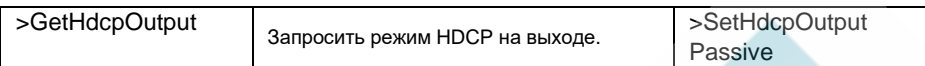

#### <span id="page-18-0"></span>**8.3Команды настройки EDID**

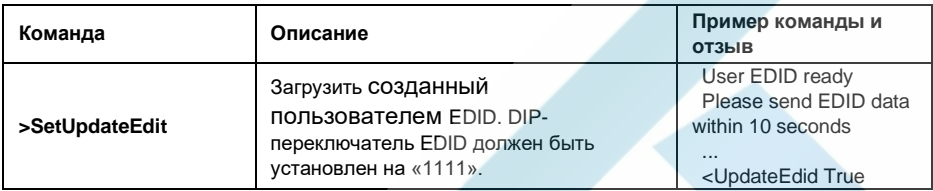

#### <span id="page-18-1"></span>**8.4 Команды настройки звука**

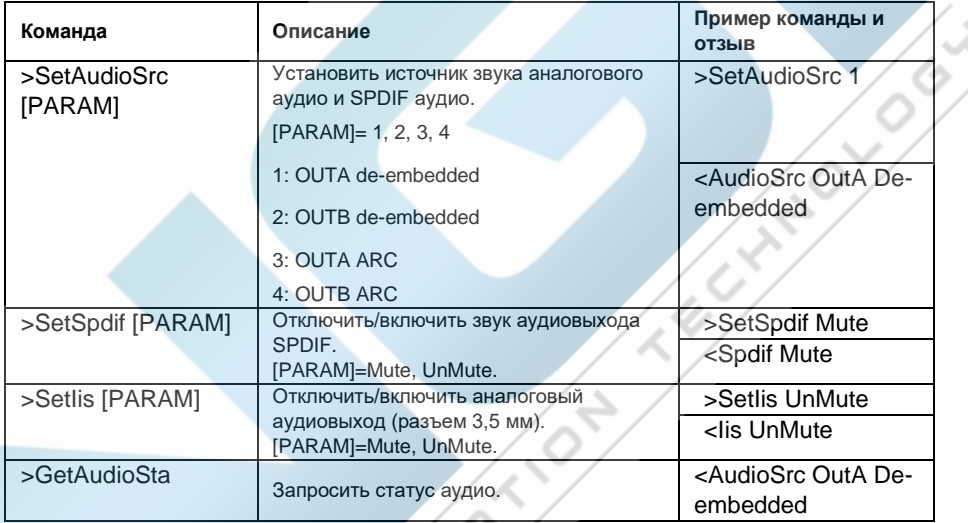

### <span id="page-19-0"></span>**9. Обновление прошивки**

Пожалуйста, следуйте инструкциям ниже, чтобы обновить прошивку с помощью **FW** порта на передней панели:

- 1) Подготовьте последний файл обновления (.bin) и переименуйте его в «FW\_MERG.bin».
- 2) Подключите коммутатор к ПК с помощью кабеля USB-Micro USB, а затем включите коммутатор. ПК автоматически обнаружит U-диск с именем «BOOTDISK».
- 3) Дважды щелкните U-диск, появится файл с именем «READY.TXT».
- 4) Непосредственно скопируйте последний файл обновления (.bin) на U-диск «BOOTDISK».
- 5) Снова откройте U-диск, чтобы проверить, не становится ли имя файла «READY.TXT» автоматически «SUCCESS.TXT», если да, прошивка была успешно обновлена, в противном случае обновление прошивки не выполнено, имя файла обновления (.bin) нужно подтвердить еще раз, а затем выполнить описанные выше шаги для повторного обновления.
- 6) Отсоедините кабель USB-Micro-USB после обновления прошивки и перезагрузите устройство.

## <span id="page-20-0"></span>**10. Гарантийное обслуживание**

Возврат продукта в нашу гарантийную службу подразумевает полное согласие с условиями и положениями, изложенными ниже. Правила и условия могут быть изменены без предварительного уведомления

#### **1) Гарантия**

Гарантия на устройство составляет 2 года с даты приобретения.

#### **2) Рамки применения**

Настоящие правила и условия обслуживания клиентов применяются к обслуживанию клиентов, предоставляемому для продуктов или любых других товаров, продаваемых только авторизованным дистрибьютором. **COLL** 

#### **3) Исключение гарантии**

- Срок действия гарантии истек.
- Заводской серийный номер был изменен или удален с изделия.
- Повреждение, ухудшение качества или неисправность, вызванные:
- А. Нормальным износом изделия;

Б. Использованием расходных материалов или деталей, не соответствующих нашим спецификациям.

\* Нет гарантийного талона или отгрузочных документов в качестве доказательства гарантии.

- Модель изделия, указанная в гарантийном талоне, не соответствует модели изделия для ремонта или была изменена.
- Ущерб, причиненный форс-мажорными обстоятельствами.
- Обслуживание, не санкционированное дистрибьютором.
- Любые другие причины, не связанные с дефектом продукта.

*© ООО «Эн-Джи-Ти» г. Москва, ул. Люблинская д. 151, офис 337. +7 499 705- 68-88, info@video-walls.ru*